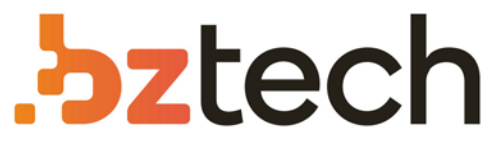

Maior portal de Automação Comercial do Brasil! Encontre o que sua empresa precisa com preços especiais, atendimento especializado, entrega rápida e pagamento facilitado.

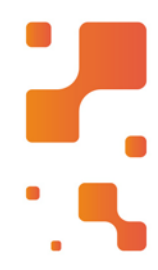

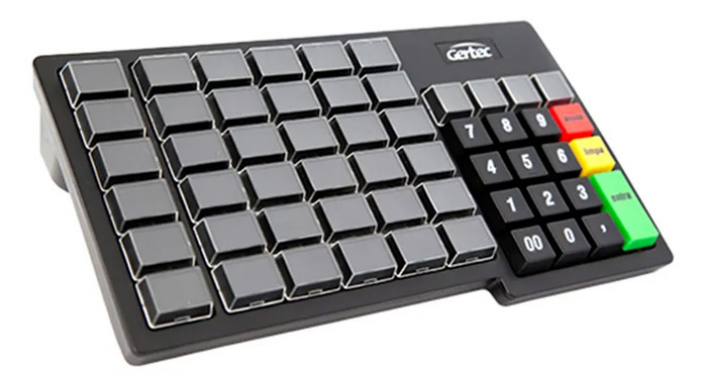

# **Downloads Bz Tech**

# Teclado PDV Gertec TEC 55

Teclado com 55 teclas legendáveis e programáveis, comdisplay, destinado à utilização comercial. Ideal para automação de supermercados, lojas de departamento, postos de gasolina, restaurantes, lojas de material de construção, farmácias entre outros.

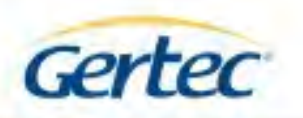

# **TEC55**

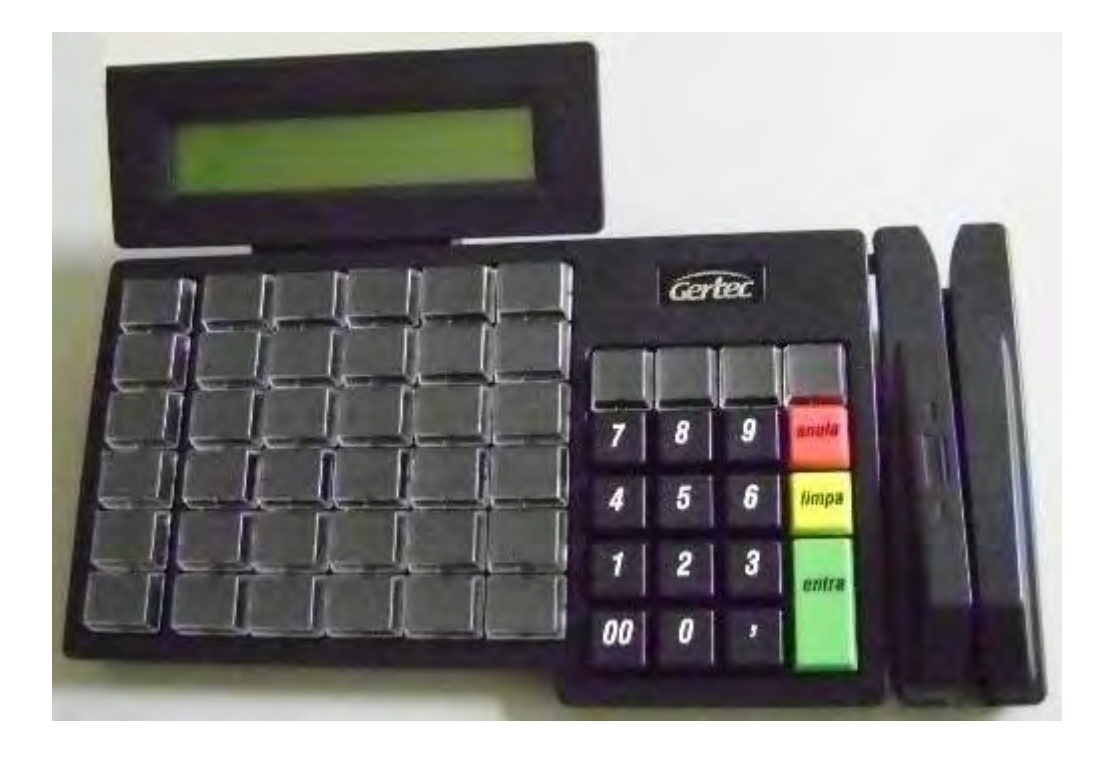

# **Manual Técnico**

Outubro 2008

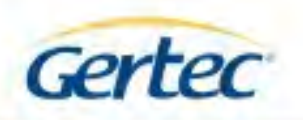

# **ÍNDICE**

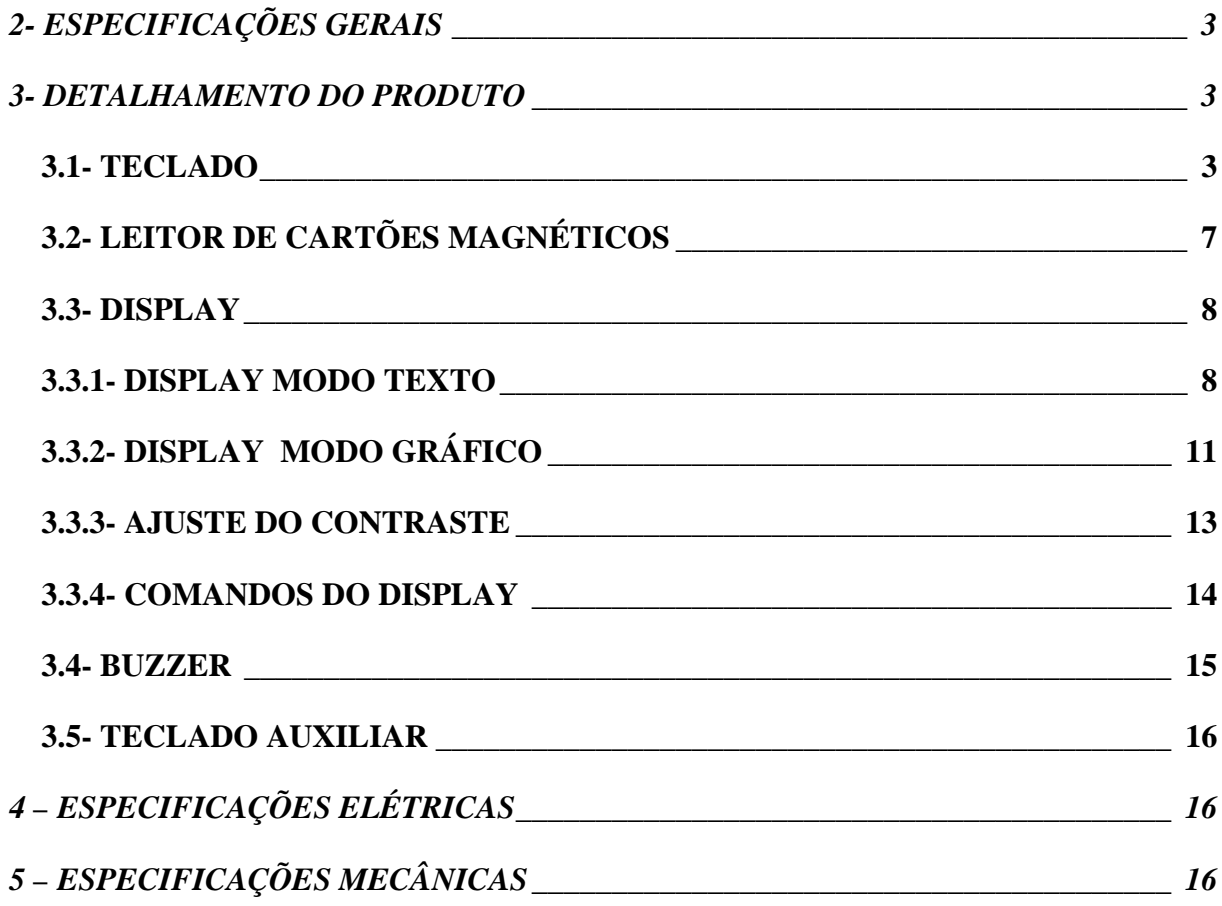

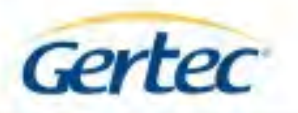

# *1- DESCRIÇÃO*

O TEC55 é um teclado PS2 de 55 teclas, programável, podendo estar configurado com display gráfico e/ou leitor de cartões magnéticos. Possui botões relegendáveis com maior proteção para as legendas, impedindo que líquidos respingados sobre o teclado manchem as legendas. Ideal para automação de supermercados, lojas de departamentos, postos de gasolina, restaurantes, lojas de material de construção, farmácias, entre outros.

# *2- ESPECIFICAÇÕES GERAIS*

- Teclado com 55 teclas programáveis e relegendáveis;
- Acionamento das teclas com tecnologia de membrana de alta qualidade;
- Display gráfico de 202 x 32 pixels (opcional);
- Leitor magnético (opcional) trilha 2 ou 1&2 (dependendo do modelo);
- Entrada PS2 para teclado auxiliar;
- Buzzer para retorno sonoro;
- Interface AT/PS2;
- Os códigos emitidos pelas teclas podem ser programados, sendo possível a emissão consecutiva de até quatro códigos por tecla;
- Teclas relegendáveis com tamanhos diferenciados, possibilitando um maior aproveitamento e visualização das legendas;
- Permite o uso de teclas falsas, possibilitando a separação das teclas em blocos, tanto verticais como horizontais;
- Programas exemplos que auxiliam no desenvolvimento de aplicativos;
- Drivers para Win 98/ME/NT/2000/XP;

# *3- DETALHAMENTO DO PRODUTO*

### *3.1- TECLADO*

O TEC55 é configurado de fábrica com o seguinte conjunto de teclas: 36 relegendáveis com tamanho 1x1,25, 4 relegendáveis com tamanho 1x1 e 15 pré-gravadas que fazem parte do bloco numérico. Um kit de botões extras acompanha o produto, permitindo eventuais alterações de layout, e é composto por 16 teclas relegendáveis com tamanho 1x1 e 6 tampões que permitem criar isolamento vertical ou horizontal de teclas. Ao instalar os tampões, o acionamento da tecla é inibido. O layout do teclado é mostrado na figura a seguir.

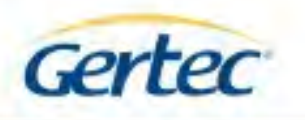

### *Layout do teclado*

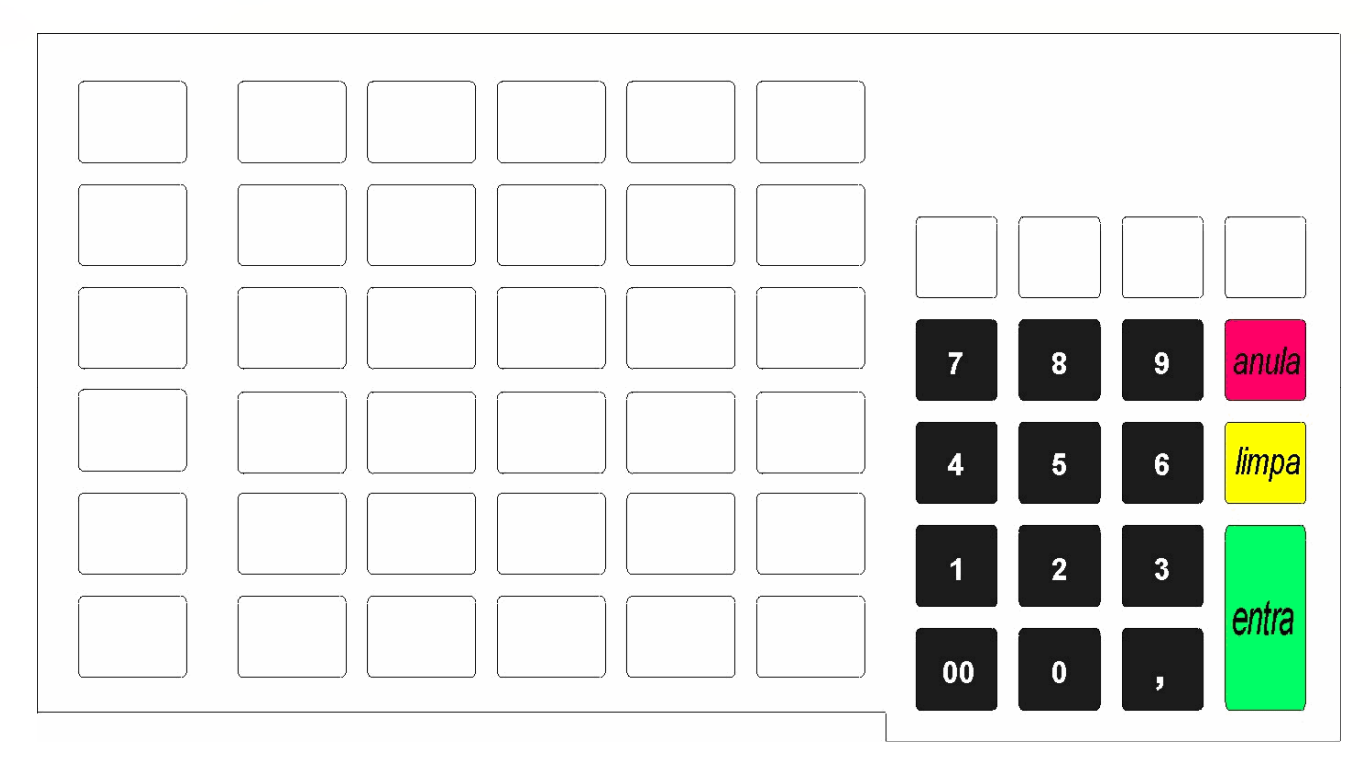

O TEC55 é programável com até 4 códigos consecutivos por tecla. A programação de fábrica é mostrada na figura abaixo:

### *Programação inicial do teclado*

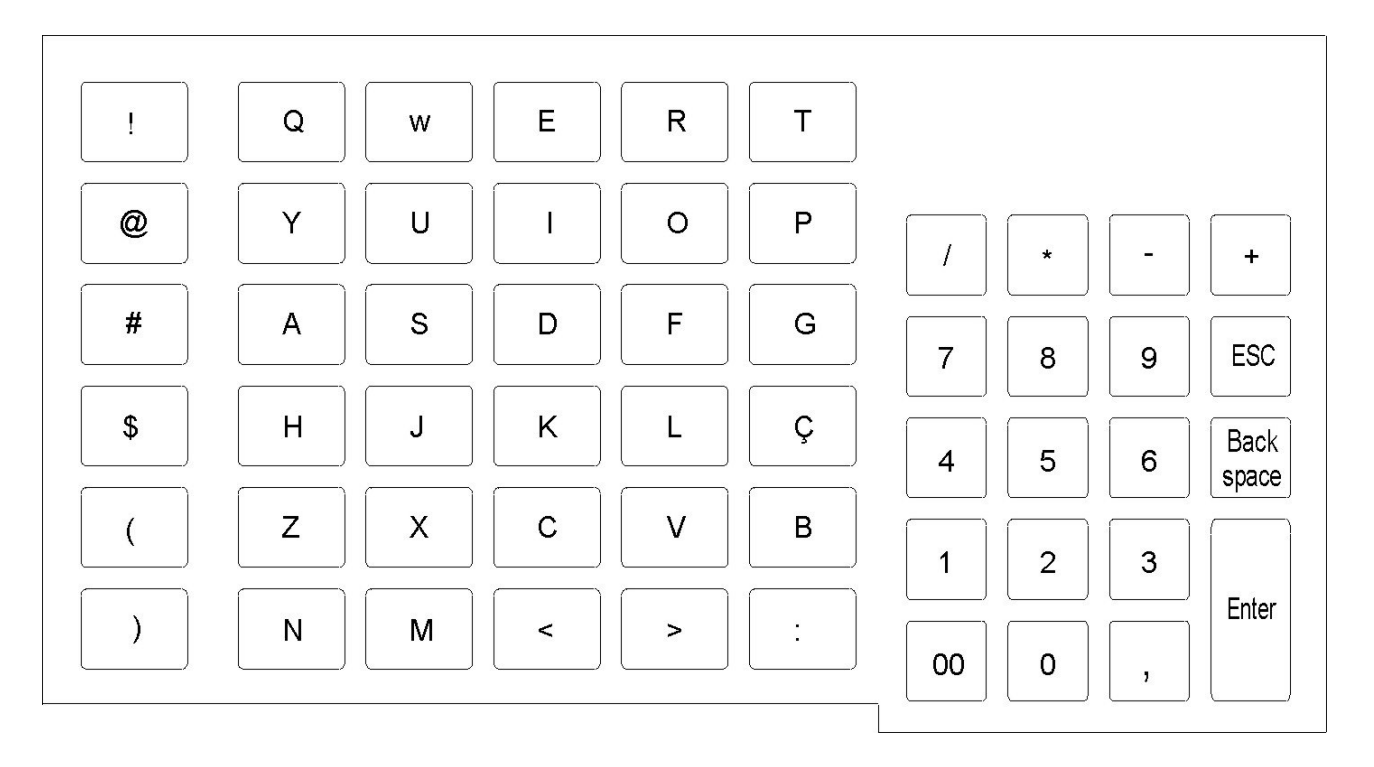

4

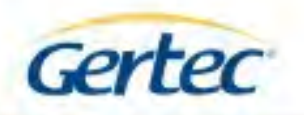

Os códigos gerados por cada uma das teclas podem ser alterados através do programa "Gravaplus", contido no CD de Produtos que acompanha o TEC55.

### *Tabela de programação do Teclado*

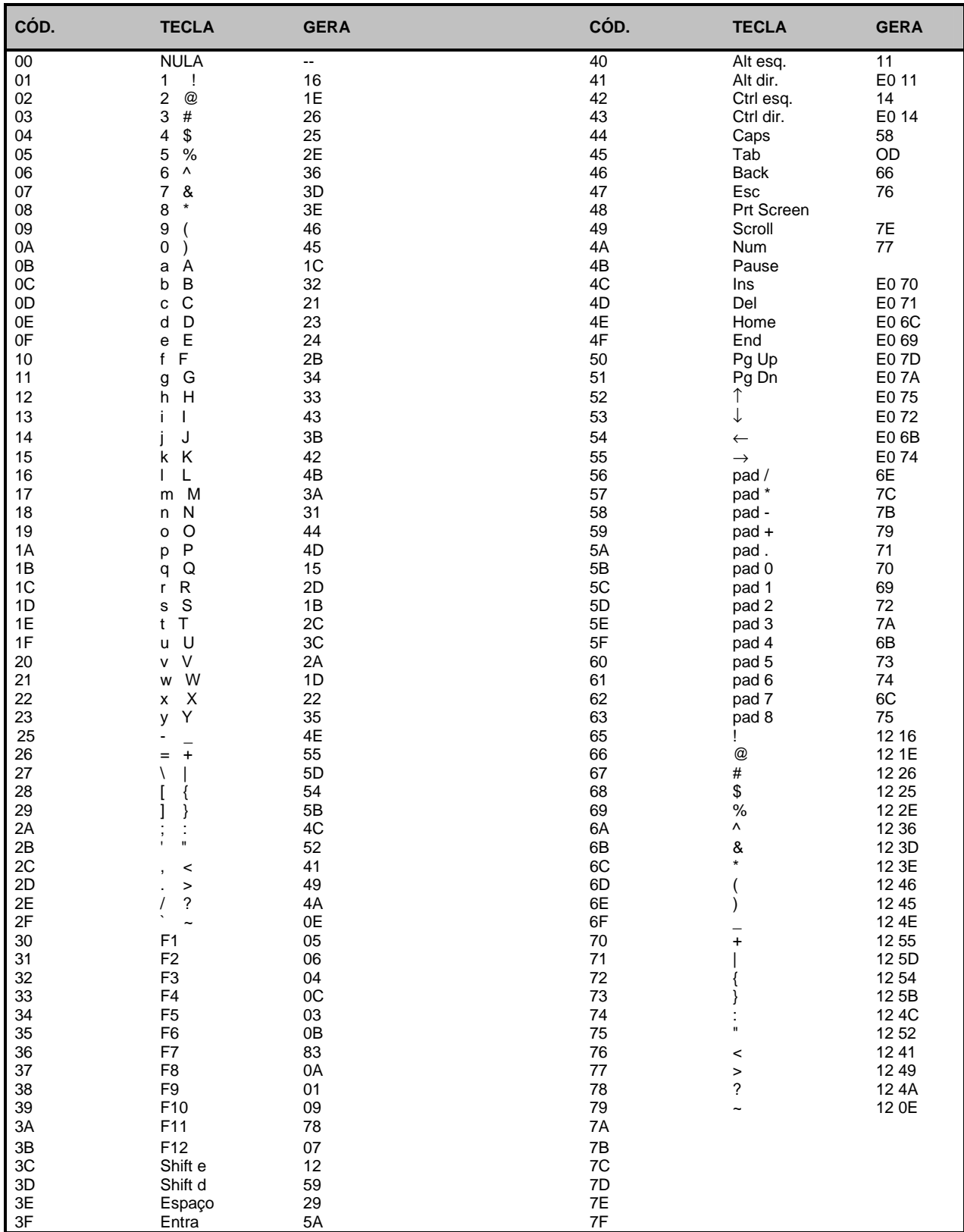

5

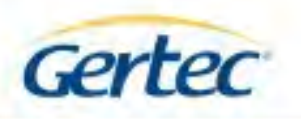

### *Comandos padrões do Teclado*

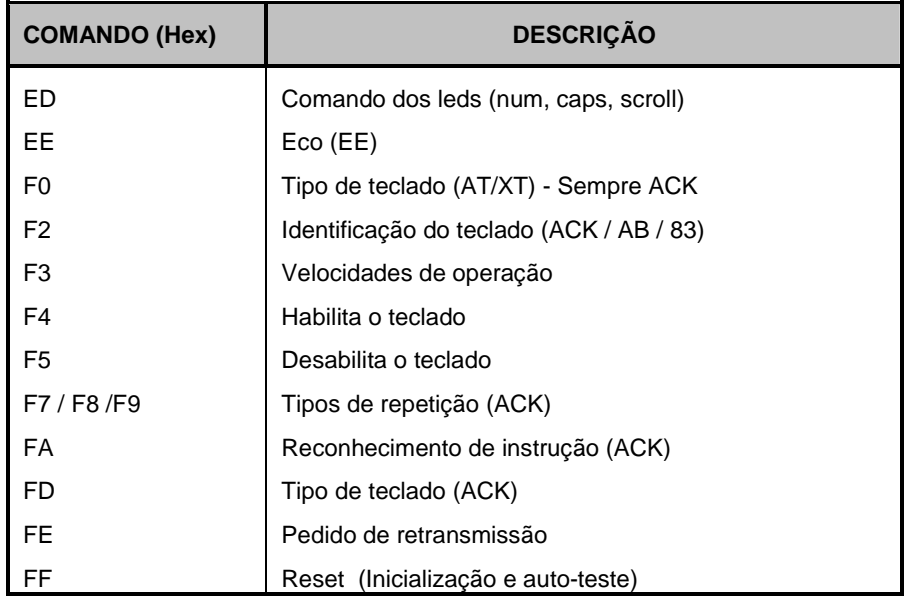

### *Removendo a capa transparente do botão relegendável*

O extrator de capa e de botões que acompanha o TEC55, possui dois pares de garras utilizados para remoção da capa transparente de botão relegendável (identificada como A na figura abaixo) e para a remoção de botão não relegendável e falso botão (identificada como B na figura abaixo).

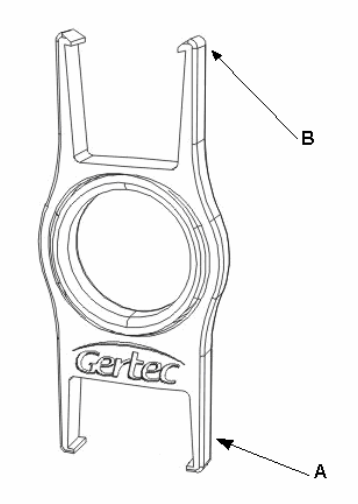

Para a remoção de botão não relegendável e de falso botão, basta encaixar o par de garras B nas laterais do mesmo e puxar verticalmente o extrator.

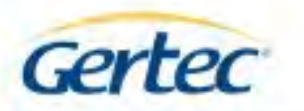

Para a remoção da capa transparente de botão relegendável, utilize o par de garras A e siga a orientação que segue.

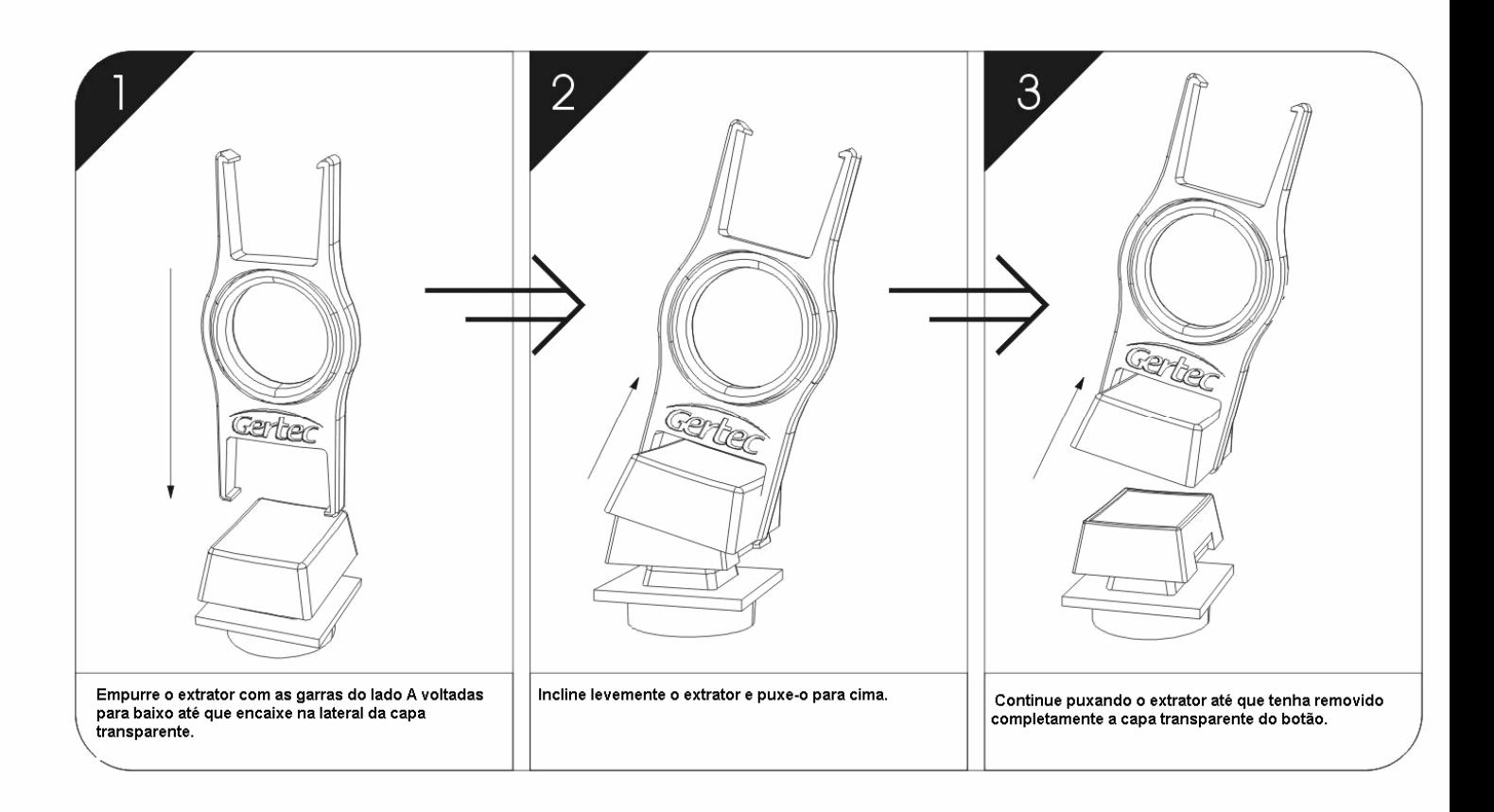

### *3.2- LEITOR DE CARTÕES MAGNÉTICOS*

O TEC55 possui, opcionalmente, leitor de cartões magnéticos (ABA / ISO-7811), trilhas 2 ou 1 e 2 dependendo do modelo do teclado.

O sinal do leitor magnético é decodificado internamente pelo teclado e os dados são enviados ao computador como uma seqüência de teclas digitadas. Desta forma os dados são obtidos lendo-se normalmente o teclado ou através de uma função da DLL.

Para diferenciar da digitação normal, os dados do cartão seguem a seguinte formatação:

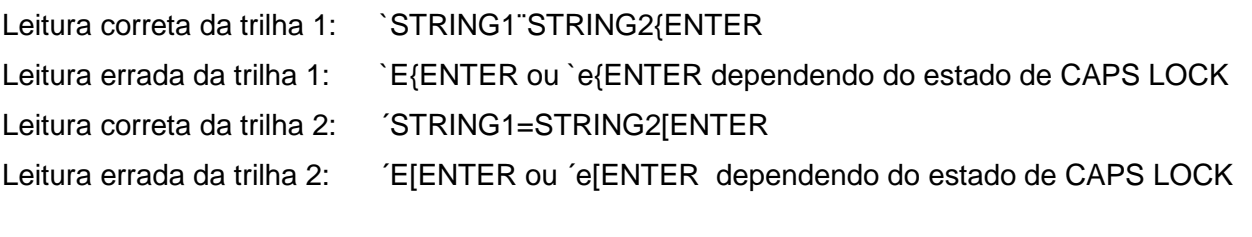

### *NOTAS:* **STRING1** representa os dados da primeira parte da trilha. **STRING2** representa os dados da segunda parte da trilha. **ENTER** representa a tecla ENTER

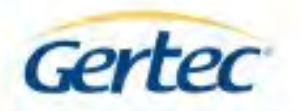

### *Comandos do Leitor*

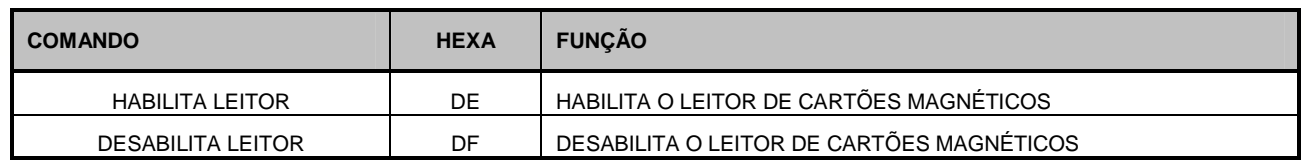

### *3.3- DISPLAY*

O modelo de TEC55 com display é o TEC55 DIS que possui display gráfico de 202 x 32 pixels, com ou sem back-light, dependendo do modelo.

A manipulação do display é feita através do uso de funções prontas da DLL ou através do uso de comandos diretos, para o caso de aplicações DOS. Para maiores informações consulte a documentação da DLL, os programas exemplos e o set de comandos.

A utilização do display do TEC55 DIS pode ser feita de duas maneiras: em modo **texto** ou modo **gráfico**.

### *3.3.1- DISPLAY MODO TEXTO*

Esta é a forma mais simples e também mais eficiente de escrita no display, pois se baseia na utilização do gerador interno de caracteres.

Neste modo o tráfego de dados é reduzido, para escrever um caractere no display, basta ativá-lo, através do uso do comando específico e enviar para o mesmo um único byte referente ao caractere que se deseja escrever.

Na tabela estão mostrados todos os caracteres disponíveis no gerador interno do display.

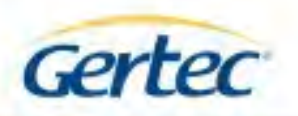

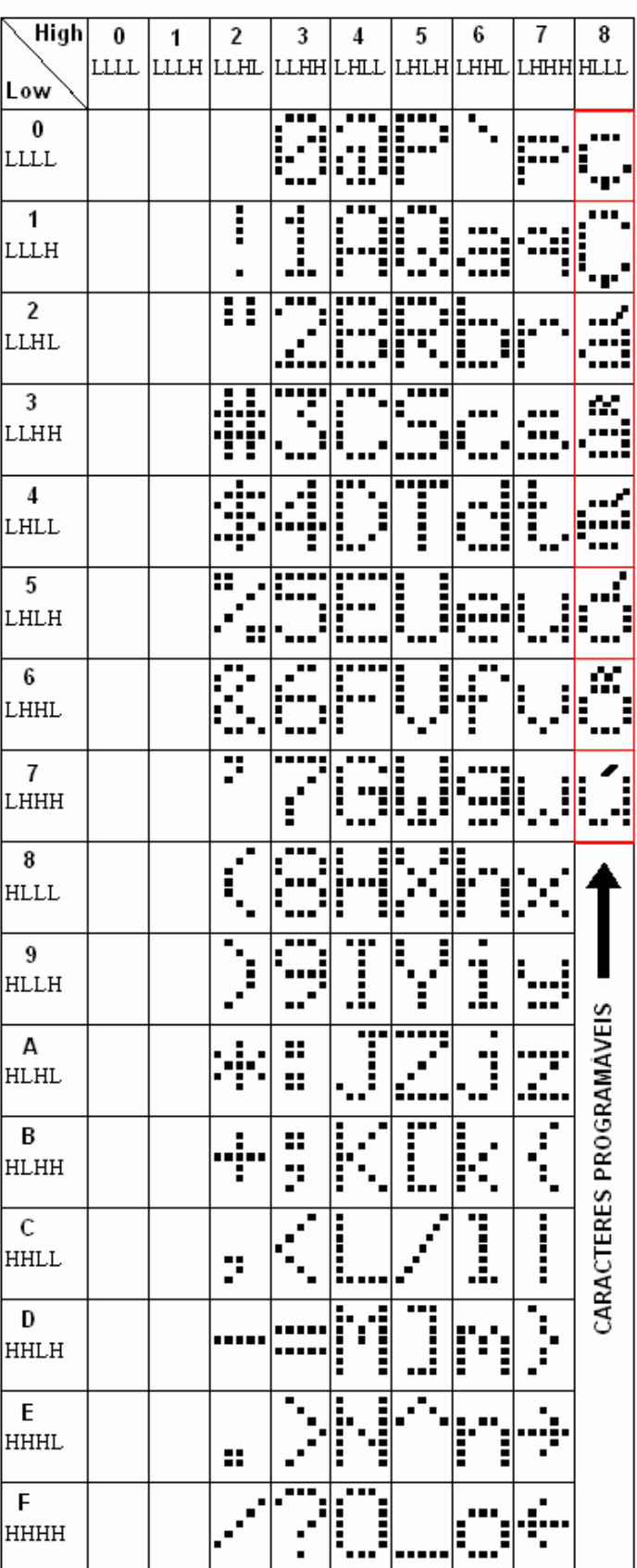

### **Tabela de caracteres do LCD**

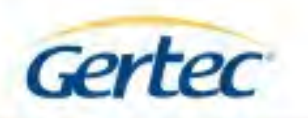

O modo texto permite dois tamanhos de fonte: 5x7 e 10x14 pixels. O tamanho da fonte pode ser selecionado via comando.

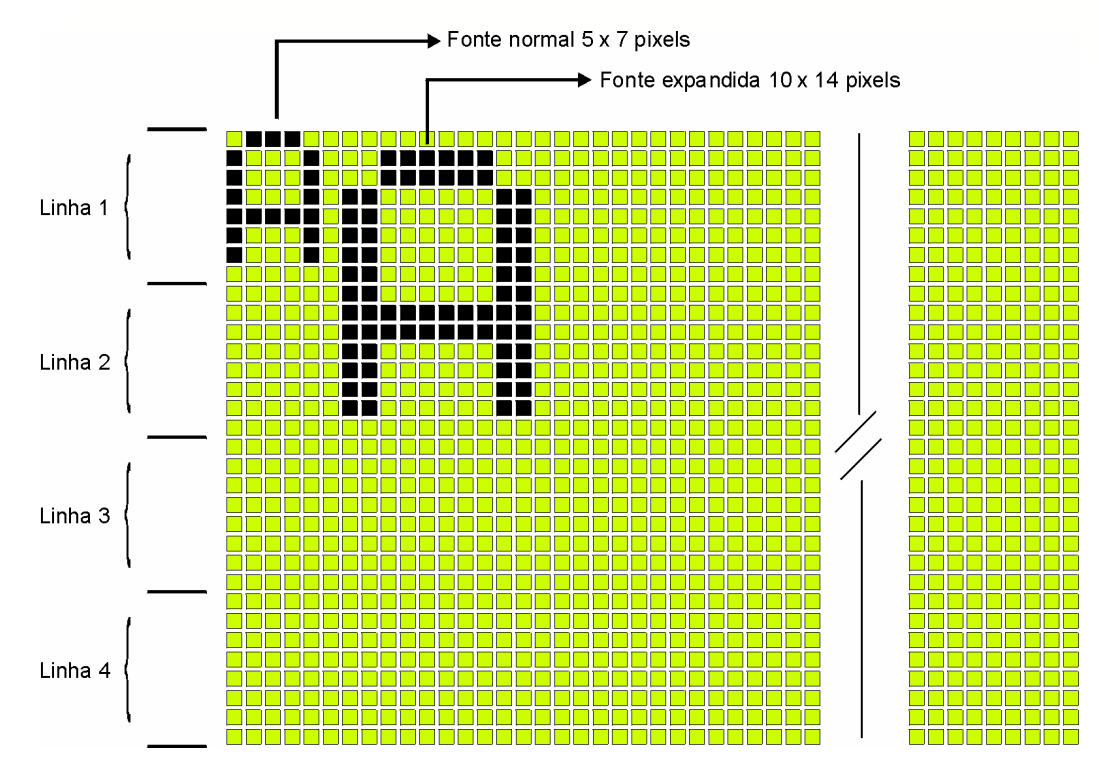

O display permite a escrita de até 4 linhas de 33 caracteres 5x7, ou 2 linhas de 18 caracteres de 10x14 pixels.

O display permite ainda o uso combinado dos dois tamanhos de fontes. Neste caso devese ter atenção com o posicionamento do cursor e com os comandos de edição: CR, LF e Back-Space, uma vez que eles podem ter um funcionamento diferente dependendo do tamanho de fonte.

### *Programação de caracteres especiais no display*

Conforme indicado na tabela de caracteres, a partir do endereço 80h, existe uma região de 8 caracteres que podem ser reprogramados. Esta programação pode ser feita utilizando-se uma função específica da DLL ou através do envio de comandos diretos (consultar o set de comandos do teclado). Para gerar os caracteres, parte-se de uma matriz de pontos 5x8, conforme mostrado na figura abaixo.

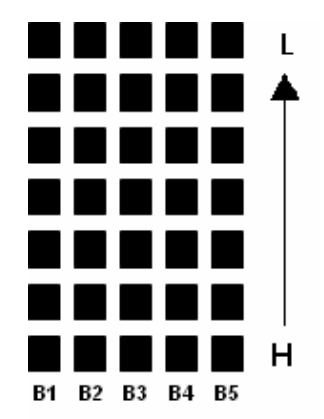

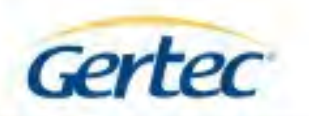

Exemplo: Programação do caractere "A"

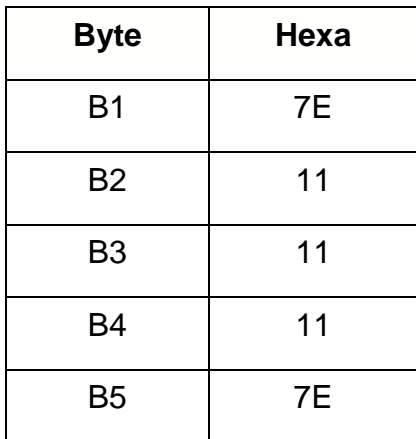

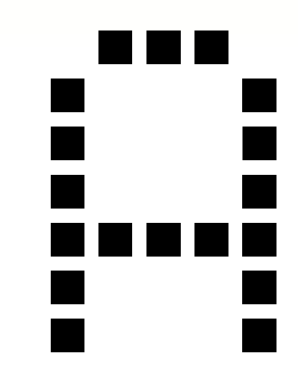

A seqüência para se programar um caractere é:

- 1- Enviar o comando de programação;
- 2- Enviar o endereço do caractere a ser programado (80h 87h);

3 - Enviar a seqüência de 5 bytes (B1 a B5) referentes à formação do caractere. Portanto, para programar o caractere "A" do exemplo acima no endereço 80h do display os bytes a serem enviados seriam: *COMANDO*, 0x80h, 0x7Eh, 0x11h, 0x11h, 0x11h e 0x7Eh.

*Nota:* Os caracteres programados serão salvos na memória do display e continuarão disponíveis mesmo após o desligamento do teclado.

### *3.3.2- DISPLAY MODO GRÁFICO*

O display do TEC55 DIS também pode trabalhar no modo gráfico. Neste modo o usuário pode desenvolver suas próprias fontes e também exibir imagens no display.

**IMPORTANTE:** O fluxo de dados neste modo é muito maior que no modo texto, podendo haver degradação na velocidade de operação do LCD, uma vez que temos como limitante a taxa de transferência da via de comunicação, que neste caso é PS2. Para exemplificar isso, podemos comparar a escrita do caractere "A", 5x7 pixels, nos dois modos. No modo texto, precisaríamos de apenas 1 byte. Já no modo gráfico, são necessários 9 bytes. Portanto, este modo melhor se aplica para a exibição de imagens estáticas, como

logotipos, pequenos símbolos gráficos, mensagens de boas vindas ou demais casos em que a performance não seja fator determinante.

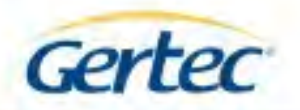

### *Escrita no display Modo Gráfico*

Para escrever no display em modo gráfico basta usar uma função correspondente da DLL ou através de comando direto, seguindo os passos:

- 1- Enviar para o teclado 1 byte referente ao comando Modo Gráfico;
- 2- Enviar para o teclado 1 byte referente à quantidade de pixels em X 1 a 202;
- 3- Enviar para o teclado 1 byte referente à quantidade de pixels em Y 8, 16, 24 ou 32;
- 4- Enviar para o teclado os bytes que formam o gráfico. Como cada byte corresponde a 8 pixels, se for uma imagem de 16 x 8 pixels, por exemplo, o número de bytes da imagem seria:  $(16 * 8) / 8 = 16$  bytes.

### **Observações importantes:**

- Se o teclado receber um parâmetro inválido, ele abortará o comando;
- Após o recebimento dos parâmetros, caso estes sejam aceitos, o teclado somente sairá do modo gráfico após o recebimento de todos os bytes da imagem. Enquanto o teclado estiver neste modo, nenhum outro comando será reconhecido.
- O gráfico será mostrado a partir da posição atual do cursor, da esquerda para a direita e de baixo para cima, retornando o cursor para a linha de origem.

Exemplo 1 – Escrevendo o caractere "A", 5x7 pixels, em modo gráfico:

A seqüência de bytes fica: *COMANDO, 05h, 08h, 7Eh, 11h, 11h, 11h, 7Eh* 

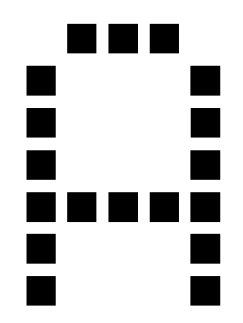

Exemplo 2 – Escrevendo o caractere "A", 10x14 pixels, em modo gráfico:

A seqüência de bytes fica:

*COMANDO, 0Ah, 10h, 7Fh, 7Fh, 06Eh, 06h, 06h, 06h, 06h, 06h, 7Fh, 7Fh, F8, F8, 06Eh, 06h, 06h, 06h, 06h, 06h, F8h, F8h.* 

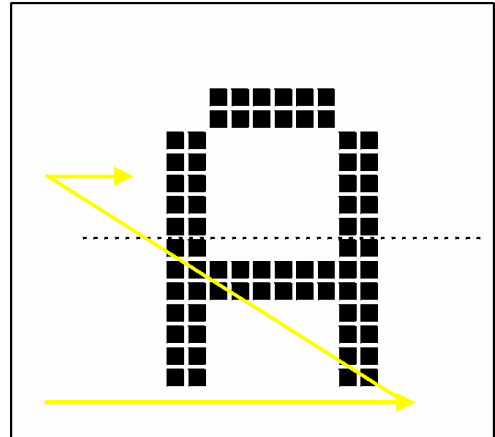

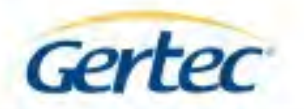

### *3.3.3- AJUSTE DO CONTRASTE*

O contraste do TEC55 DIS pode ser ajustado de duas maneiras: por software e por hardware. O ajuste por software é feito através de uma função pronta da DLL ou via comando. Já o ajuste por hardware, é feito seguindo o procedimento abaixo.

1) Com o computador ligado, desconecte o cabo teclado e conecte-o novamente mantendo pressionada a primeira tecla da primeira linha, conforme mostrado na figura abaixo:

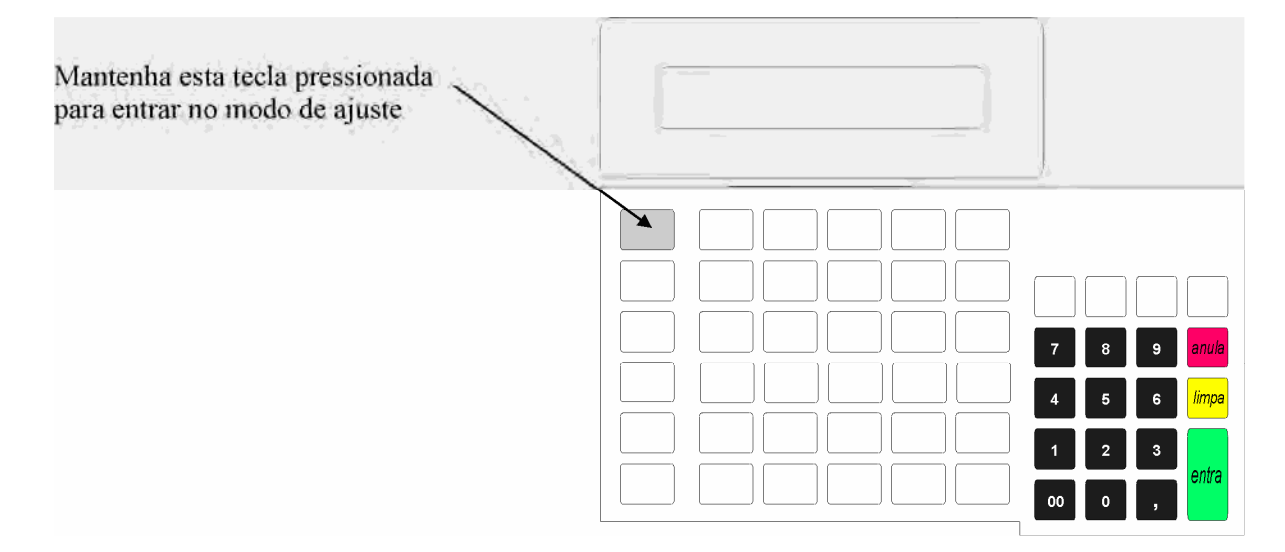

2) Observe que no display aparecerá a mensagem "- AJUSTE DE CONTRASTE +". Use a primeira e a sexta tecla da primeira linha para ajustar o contraste.

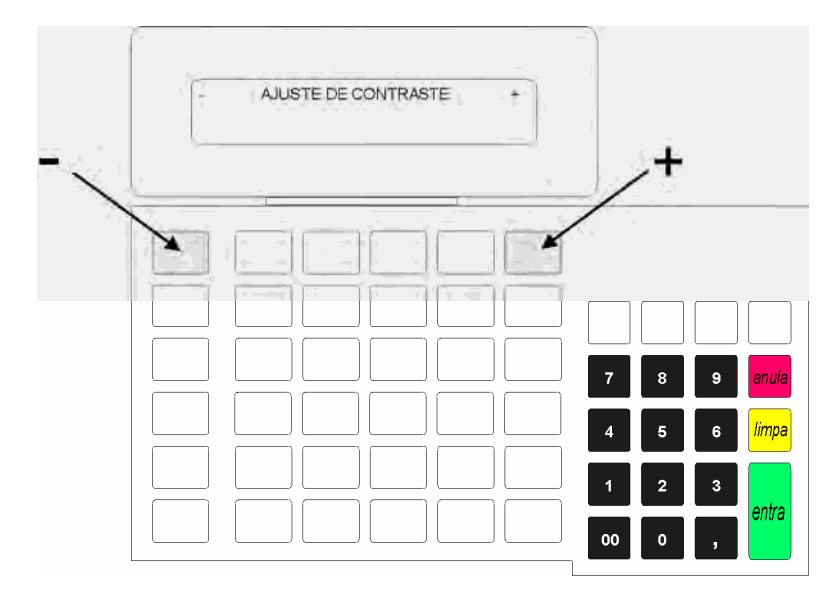

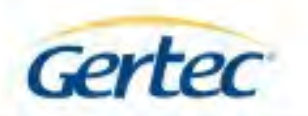

3) Após ajustar o contraste desejado, pressione a primeira tecla da sexta linha para salvar a configuração e sair do modo de ajuste.

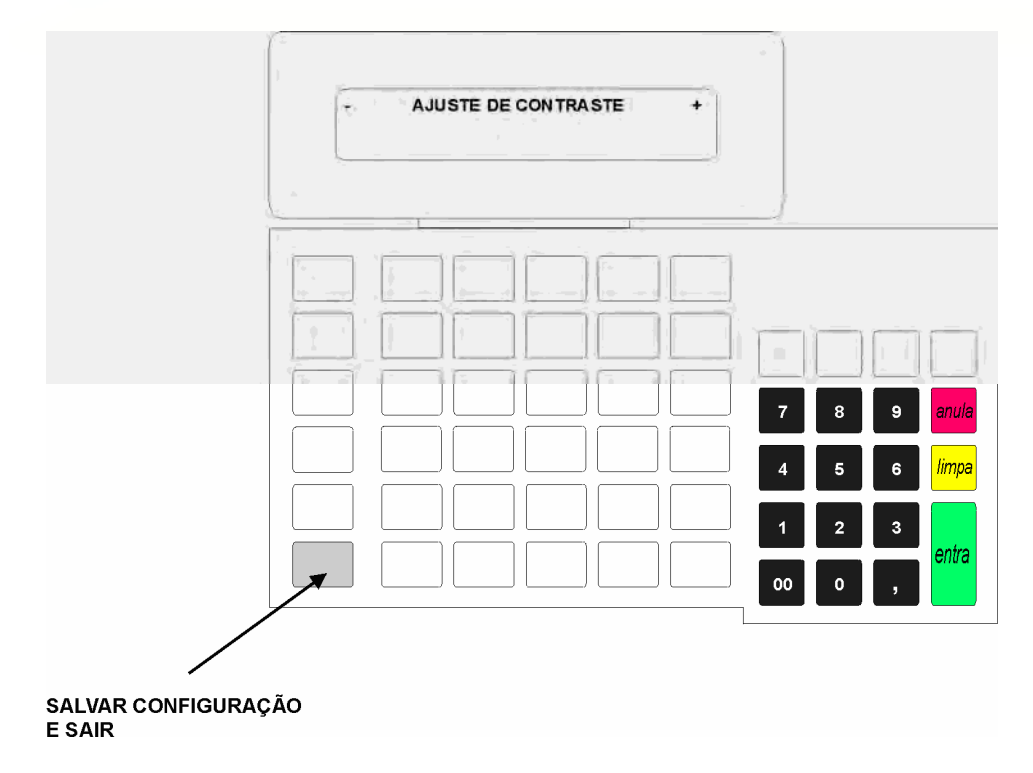

Para cancelar a operação de ajuste de contraste, apenas desconecte o cabo do teclado antes de salvar a configuração.

### *3.3.4- COMANDOS DO DISPLAY*

*Comandos de Edição* – Estes comandos são de uso exclusivo com o display ativado.

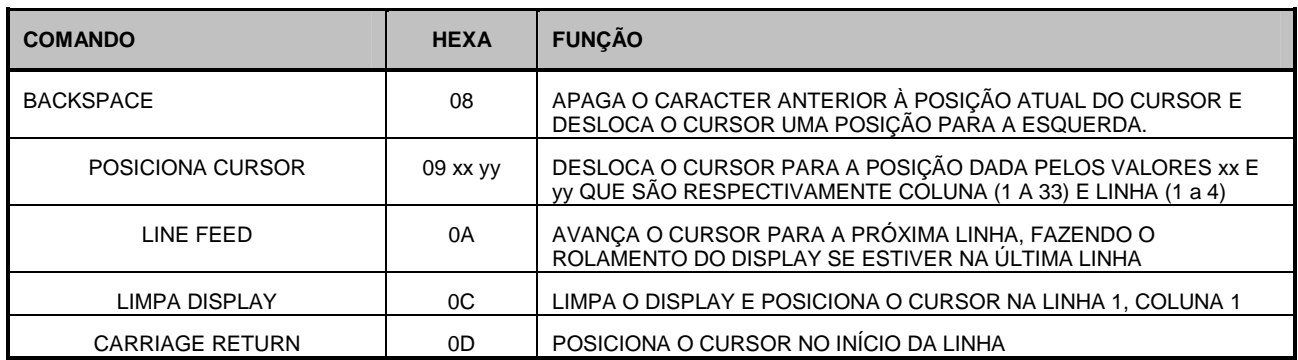

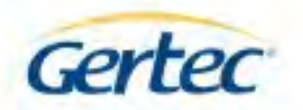

*Comandos especiais do display* – Estes comandos devem ser usados apenas com o display desativado.

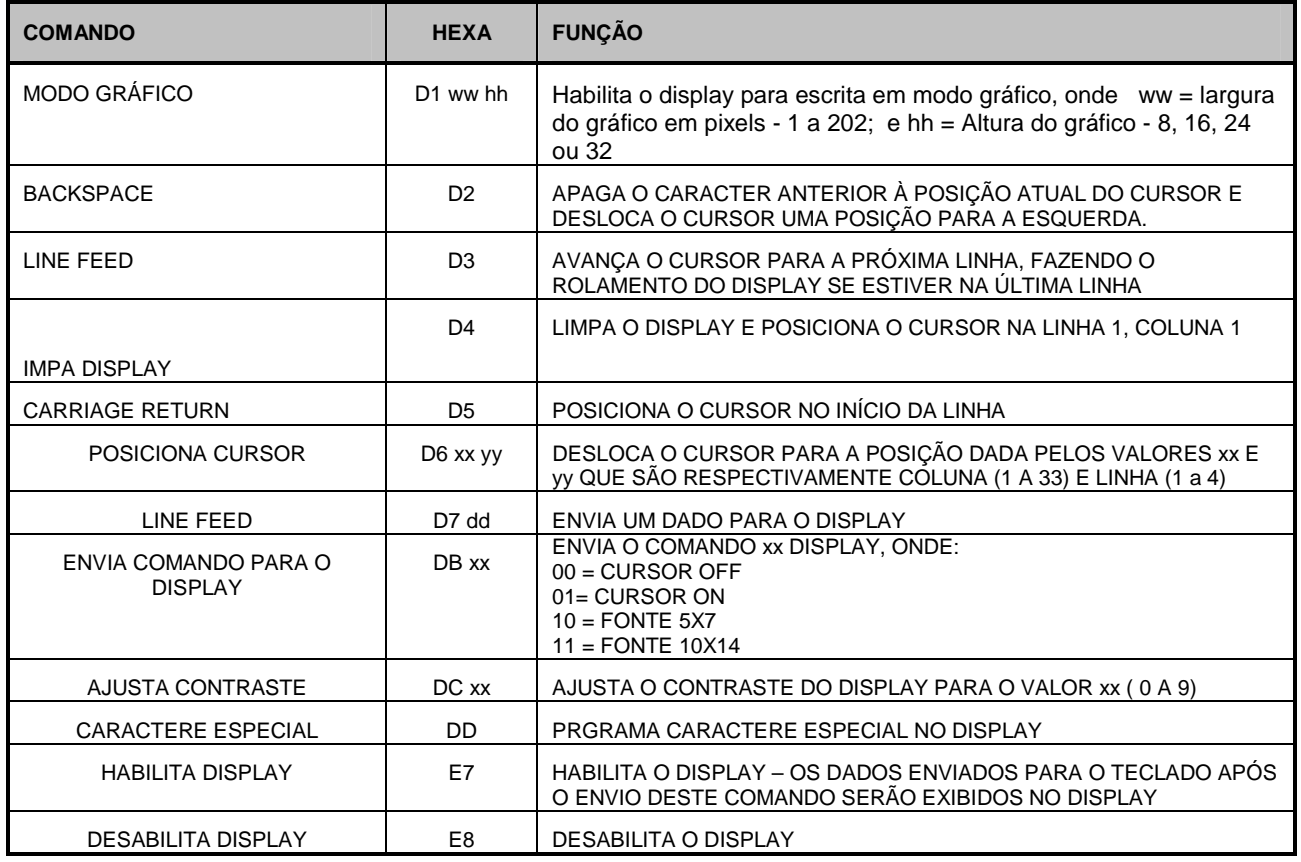

### *3.4- BUZZER*

O teclado possui internamente um buzzer para retorno de digitação ou avisos sonoros. O controle das funções do buzzer é feito através da DLL ou via comando.

### *Comandos do Buzzer*

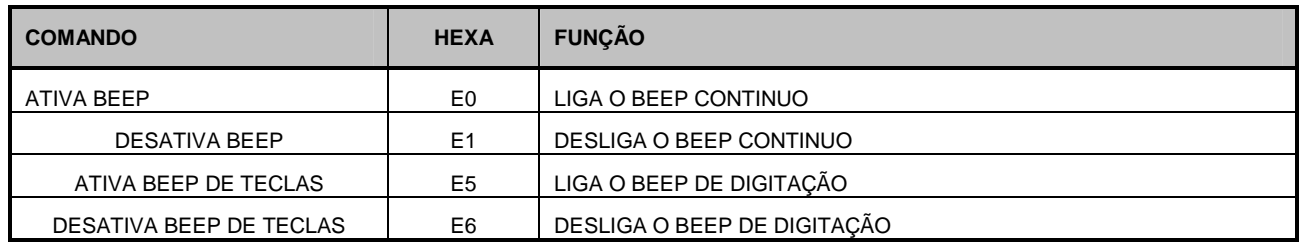

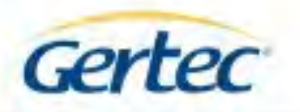

### *3.5- TECLADO AUXILIAR*

Localizada na parte traseira do equipamento, esta interface possibilita a conexão de um teclado padrão AT / PS2 ou outros dispositivos desta natureza, como leitores ópticos, CCDs, etc. É importante que sejam respeitados os limites de consumo de corrente da porta PS2 e para o caso do uso de dispositivos com grande volume de informação, também deve ser respeitada a velocidade de transmissão, sendo que o intervalo de tempo entre caracteres não pode ser menor que 1 ms.

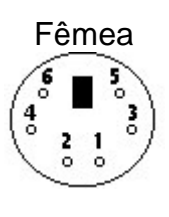

- **Mini-DIN 6 pinos (PS/2):**
- 1 Data
	- 2 Não conectado
- 3 Gnd
	- 4 Vcc (+5V)
	- 5 Clock
	- 6 Não conectado

# *4 – ESPECIFICAÇÕES ELÉTRICAS*

• Interface padrão PC-AT mini-DIN (PS2)

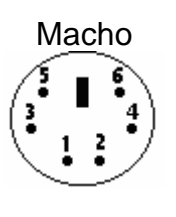

### **Mini-DIN 6 pinos (PS/2):**

- 1 Data 2 – Não conectado
- 3 Gnd
- 4 Vcc (+5V)
- 5 Clock
- 6 Não conectado

- Cabo liso 2,8m
- Alimentação: 5VDC +/- 5%, através da porta PS2
- Consumo máximo<sup>(\*)</sup> : Inferior a 300 mA

( \* ) Consumo apenas do equipamento, não considerando periféricos a ele conectados.

# *5 – ESPECIFICAÇÕES MECÂNICAS*

- Dimensões máximas (LxCxA): 290x195x90 mm (versão com display e leitor)
- Peso líquido aproximado: 772 g (versão com display e leitor)